# Oracle® Banking Corporate Lending Security Guide

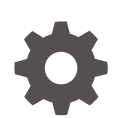

Release 14.7.3.0.0 F93812-01 February 2024

**ORACLE** 

Oracle Banking Corporate Lending Security Guide, Release 14.7.3.0.0

F93812-01

Copyright © 2016, 2024, Oracle and/or its affiliates.

This software and related documentation are provided under a license agreement containing restrictions on use and disclosure and are protected by intellectual property laws. Except as expressly permitted in your license agreement or allowed by law, you may not use, copy, reproduce, translate, broadcast, modify, license, transmit, distribute, exhibit, perform, publish, or display any part, in any form, or by any means. Reverse engineering, disassembly, or decompilation of this software, unless required by law for interoperability, is prohibited.

The information contained herein is subject to change without notice and is not warranted to be error-free. If you find any errors, please report them to us in writing.

If this is software, software documentation, data (as defined in the Federal Acquisition Regulation), or related documentation that is delivered to the U.S. Government or anyone licensing it on behalf of the U.S. Government, then the following notice is applicable:

U.S. GOVERNMENT END USERS: Oracle programs (including any operating system, integrated software, any programs embedded, installed, or activated on delivered hardware, and modifications of such programs) and Oracle computer documentation or other Oracle data delivered to or accessed by U.S. Government end users are "commercial computer software," "commercial computer software documentation," or "limited rights data" pursuant to the applicable Federal Acquisition Regulation and agency-specific supplemental regulations. As such, the use, reproduction, duplication, release, display, disclosure, modification, preparation of derivative works, and/or adaptation of i) Oracle programs (including any operating system, integrated software, any programs embedded, installed, or activated on delivered hardware, and modifications of such programs), ii) Oracle computer documentation and/or iii) other Oracle data, is subject to the rights and limitations specified in the license contained in the applicable contract. The terms governing the U.S. Government's use of Oracle cloud services are defined by the applicable contract for such services. No other rights are granted to the U.S. Government.

This software or hardware is developed for general use in a variety of information management applications. It is not developed or intended for use in any inherently dangerous applications, including applications that may create a risk of personal injury. If you use this software or hardware in dangerous applications, then you shall be responsible to take all appropriate fail-safe, backup, redundancy, and other measures to ensure its safe use. Oracle Corporation and its affiliates disclaim any liability for any damages caused by use of this software or hardware in dangerous applications.

Oracle®, Java, MySQL, and NetSuite are registered trademarks of Oracle and/or its affiliates. Other names may be trademarks of their respective owners.

Intel and Intel Inside are trademarks or registered trademarks of Intel Corporation. All SPARC trademarks are used under license and are trademarks or registered trademarks of SPARC International, Inc. AMD, Epyc, and the AMD logo are trademarks or registered trademarks of Advanced Micro Devices. UNIX is a registered trademark of The Open Group.

This software or hardware and documentation may provide access to or information about content, products, and services from third parties. Oracle Corporation and its affiliates are not responsible for and expressly disclaim all warranties of any kind with respect to third-party content, products, and services unless otherwise set forth in an applicable agreement between you and Oracle. Oracle Corporation and its affiliates will not be responsible for any loss, costs, or damages incurred due to your access to or use of third-party content, products, or services, except as set forth in an applicable agreement between you and Oracle.

For information about Oracle's commitment to accessibility, visit the Oracle Accessibility Program website at <http://www.oracle.com/pls/topic/lookup?ctx=acc&id=docacc>.

# **Contents**

### 1 [Preface](#page-5-0)

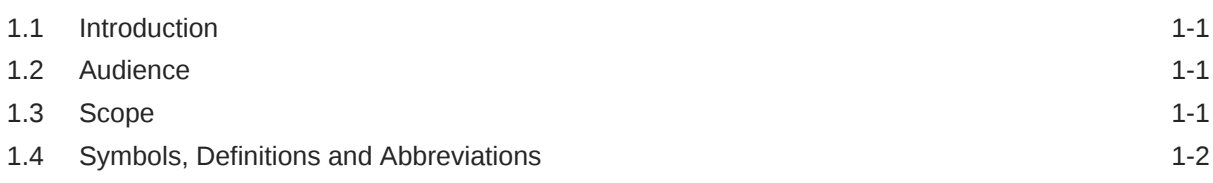

### 2 [Prerequisite](#page-7-0)

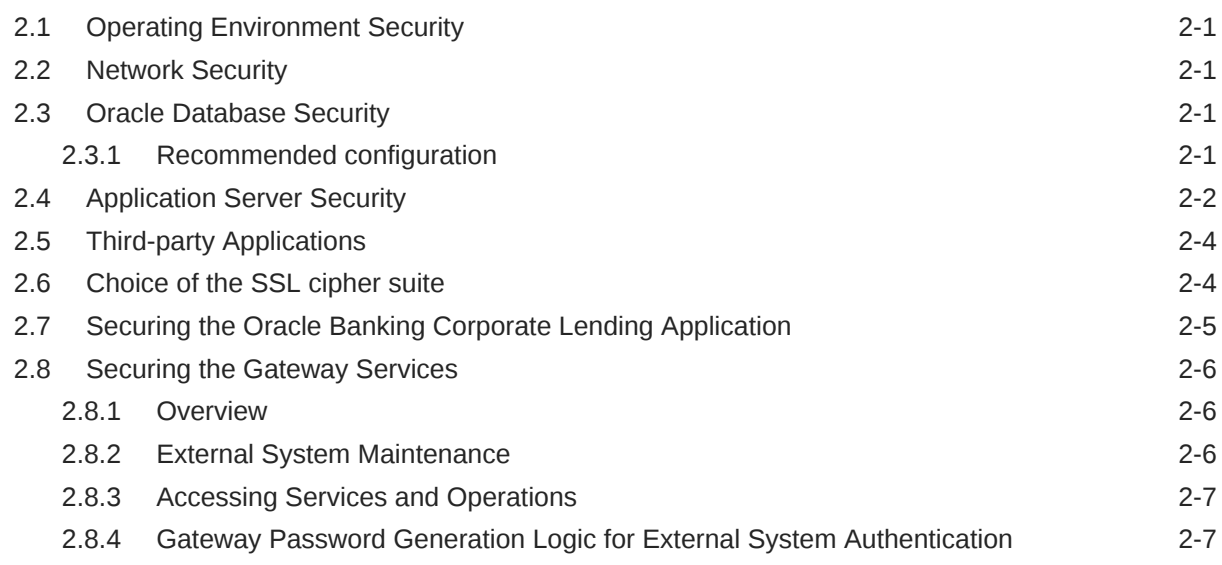

### 3 [Securing Oracle Banking Corporate Lending](#page-15-0)

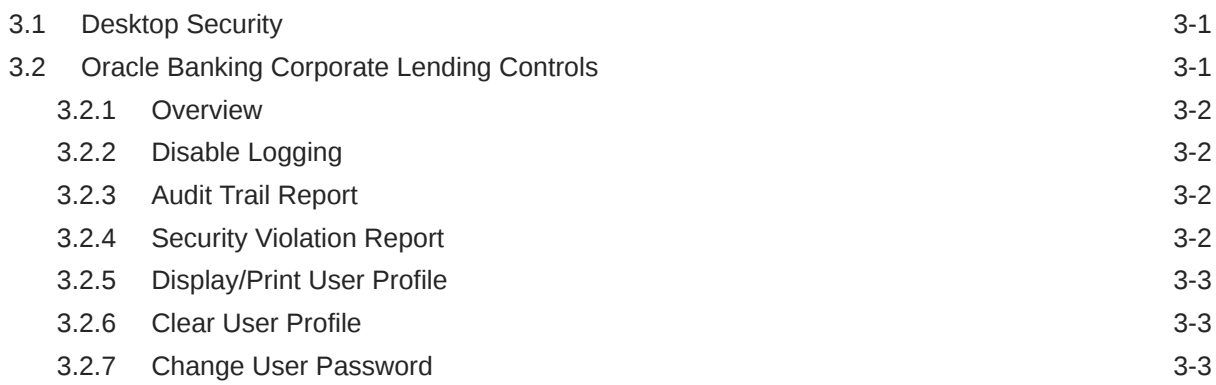

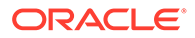

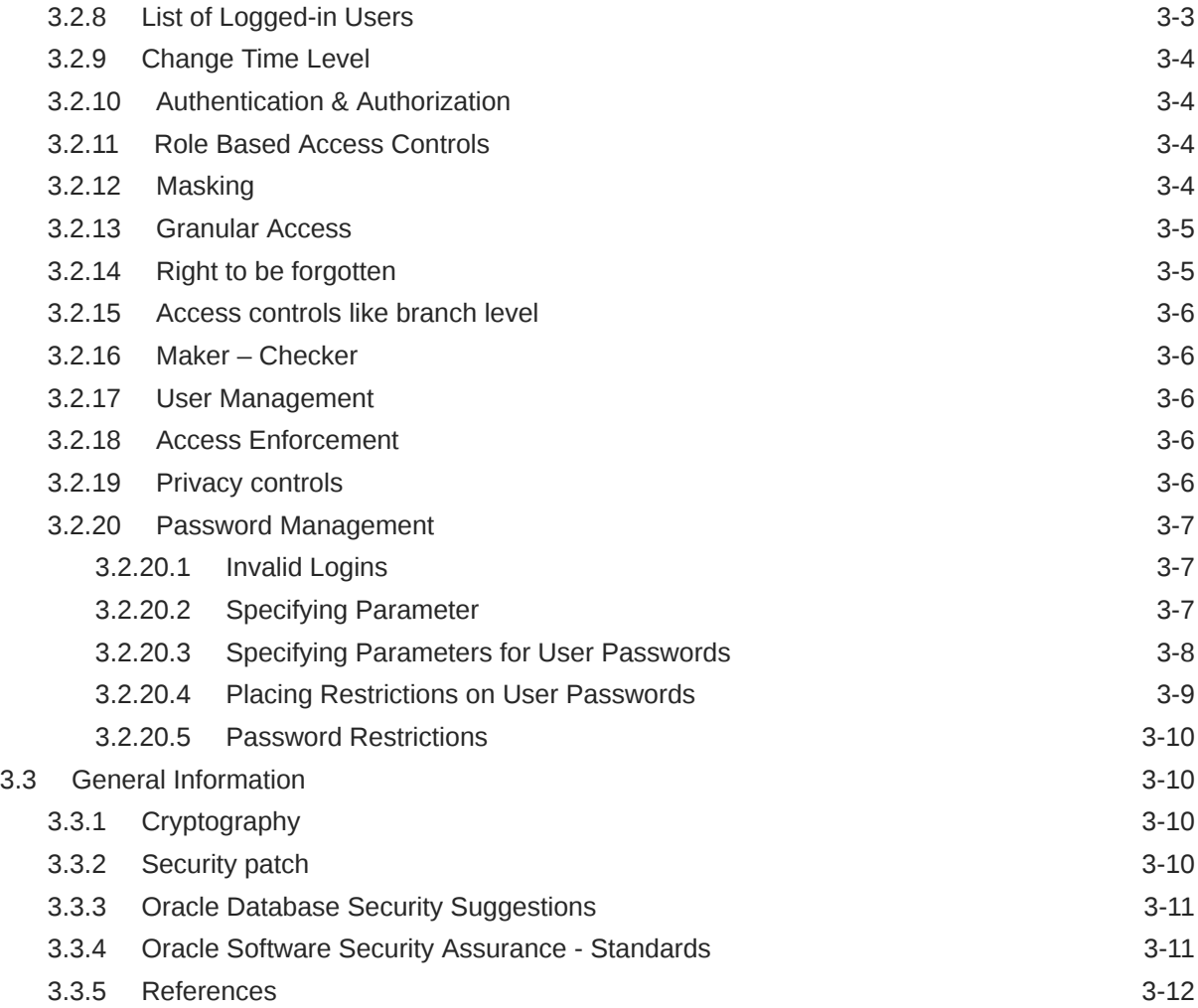

#### List of Tables

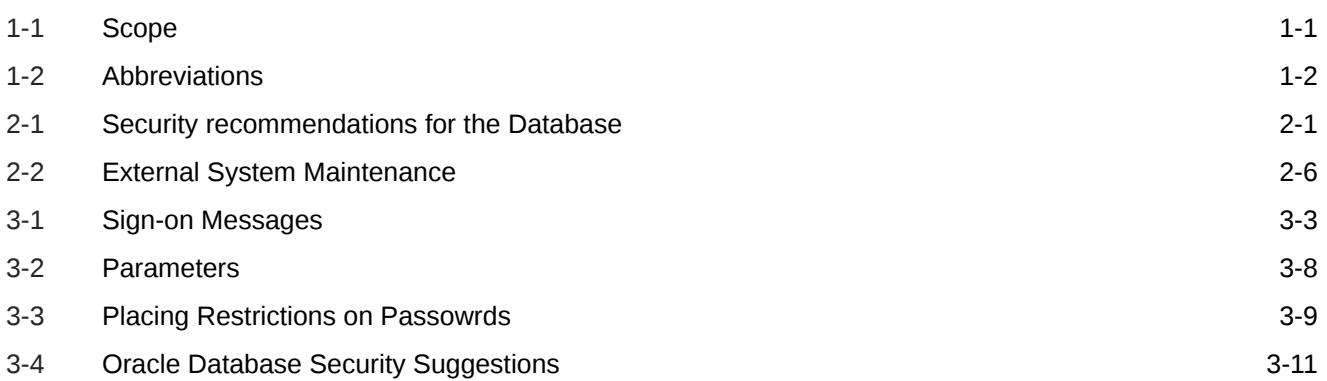

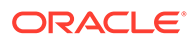

# <span id="page-5-0"></span>1 Preface

This topic contains following sub-topics:

- **Introduction**
- **Audience**
- **Scope**
- [Symbols, Definitions and Abbreviations](#page-6-0)

# 1.1 Introduction

This document provides security-related usage and configuration recommendations for Oracle Banking Corporate Lending. This guide may outline procedures required to implement or secure certain features, but it is also not a general-purpose configuration manual.

# 1.2 Audience

This guide is primarily intended for IT department or administrators deploying Oracle Banking Corporate Lending and third party or vendor software's. Some information may be relevant to IT decision makers and users of the application are also included. Readers are assumed to possess basic operating system, network, and system administration skills with awareness of vendor/third-party software's and knowledge of Oracle Banking Corporate Lending application.

# 1.3 Scope

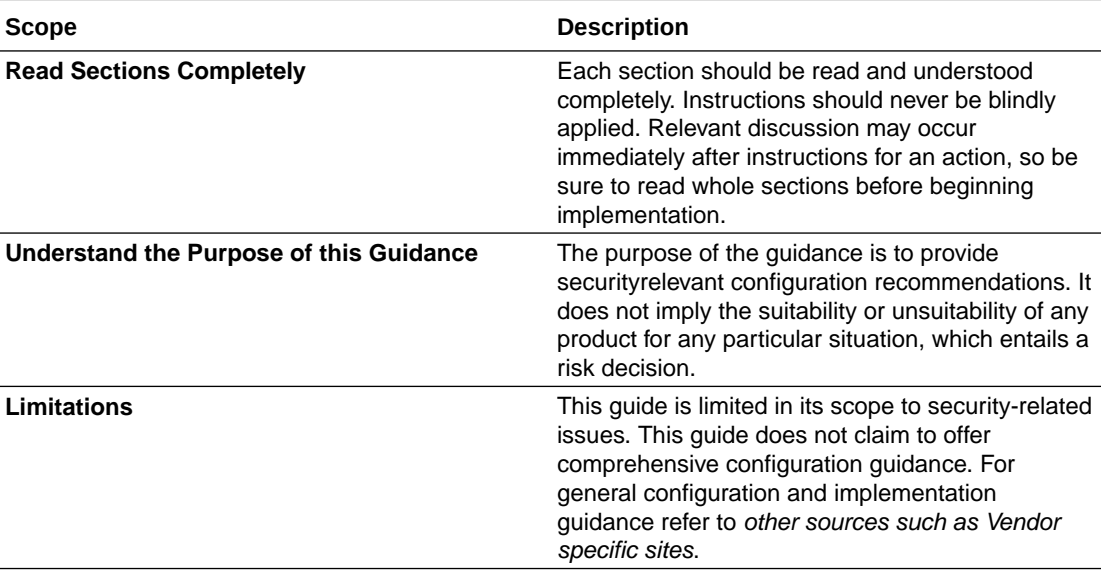

#### **Table 1-1 Scope**

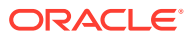

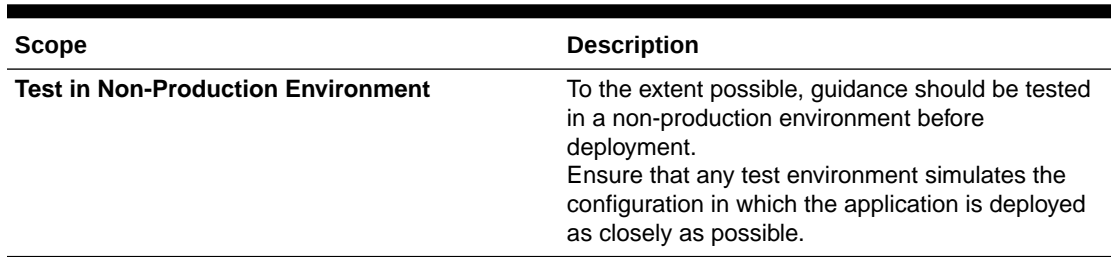

#### <span id="page-6-0"></span>**Table 1-1 (Cont.) Scope**

# 1.4 Symbols, Definitions and Abbreviations

The following are some of the abbreviations you are likely to find in the manual.

#### **Table 1-2 Abbreviations**

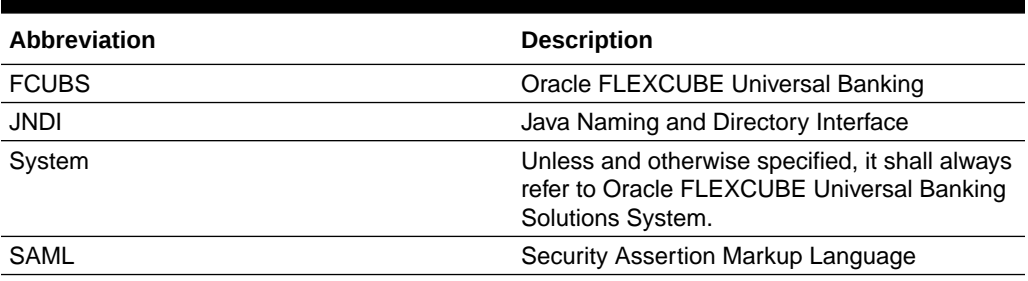

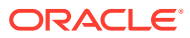

# <span id="page-7-0"></span>2 **Prerequisite**

This topic contains following sub-topics:

- **Operating Environment Security**
- **Network Security**
- **Oracle Database Security**
- **[Application Server Security](#page-8-0)**
- [Third-party Applications](#page-10-0)
- [Choice of the SSL cipher suite](#page-10-0)
- [Securing the Oracle Banking Corporate Lending Application](#page-11-0)
- **[Securing the Gateway Services](#page-12-0)**

## 2.1 Operating Environment Security

Please refer the *vendor specific documentation* for making the environment more safe and secured.

## 2.2 Network Security

Please refer the *vendor specific documentation* for making the environment more safe and secured.

# 2.3 Oracle Database Security

Please refer the *Oracle Database Security specification* document for making the environment more safe and secured. This topic contains following sub-topics:

• Recommended configuration

### 2.3.1 Recommended configuration

This section contains security recommendations for the Database used for Oracle Banking Corporate Lending Application.

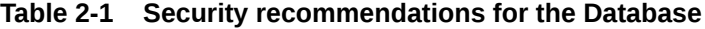

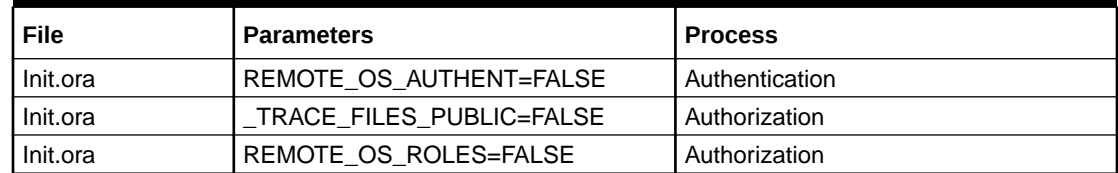

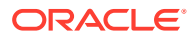

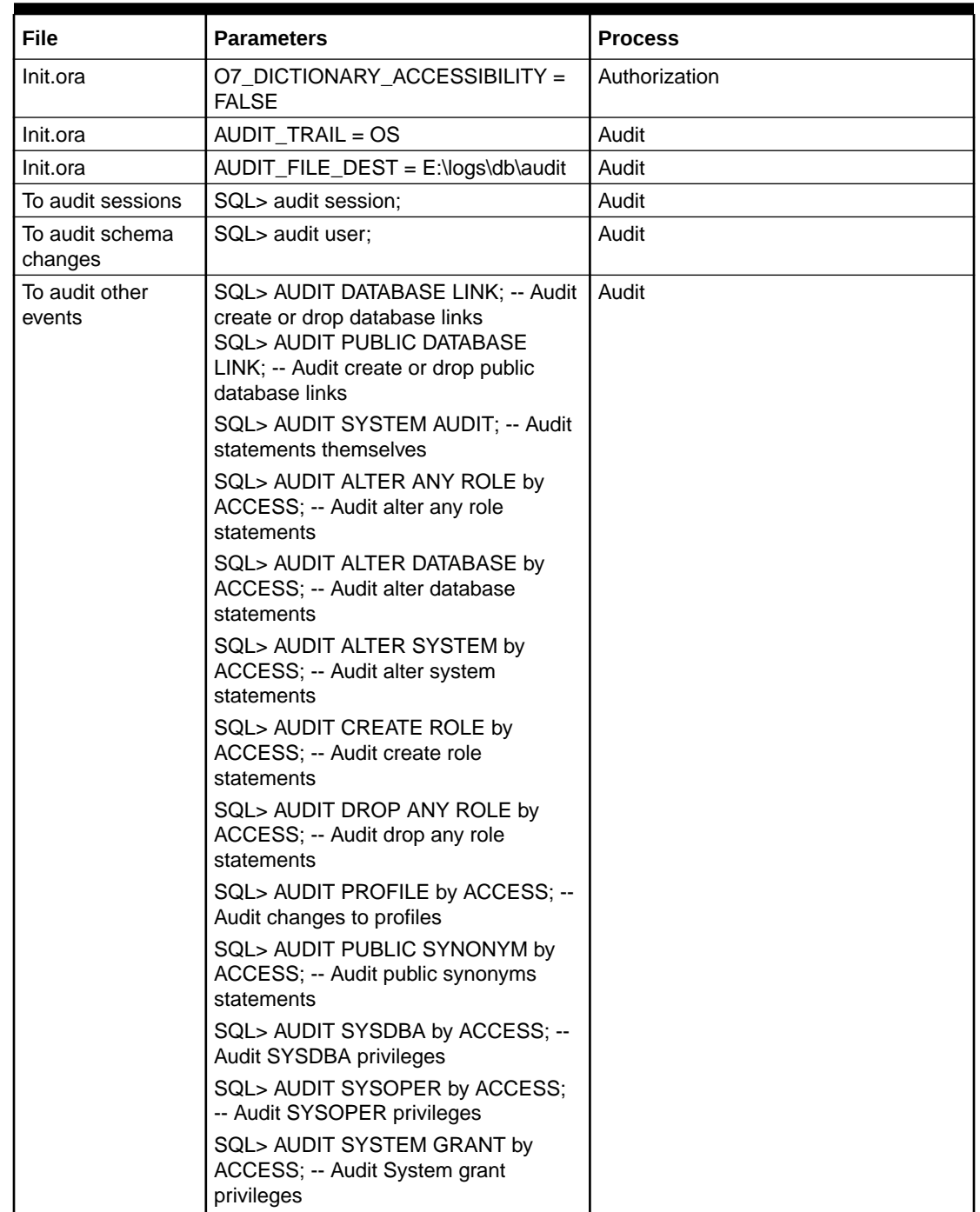

<span id="page-8-0"></span>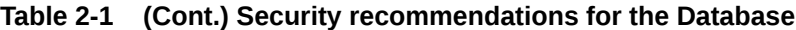

To audit the events, login through sqlplus as SYSTEM and issue the commands.

# 2.4 Application Server Security

Please refer the *Oracle Weblogic Security specification* document for making the environment more safe and secured.

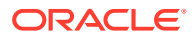

Apart from the Oracle Weblogic Security specification, Oracle Banking Corporate Lending Application recommends to implement the below security specifications.

#### **1. Support for Single Sign on (SSO)**

Oracle Banking Corporate Lending Solution supports Single sign-on capability with SAML (Security Assertion Markup Language) authentication. Ensure that the LDAP used for Oracle Banking Single Sign-on deployment with SAML (if SAML validation opted) is certified to work with Oracle Access Manager.

Oracle Access Manager consists of the Access System and the Identity System. The Access System secures applications by providing centralized authentication, authorization and auditing to enable single sign-on and secure access control across enterprise resources. The Identity System manages information about individuals, groups and organizations. It enables delegated administration of users, as well as selfregistration interfaces with approval workflows. These systems integrate seamlessly.

For details on configuration, refer the document *FCUBS\_V.UM\_OAM\_Integration\_Enabling\_SSO.zip*.

#### **2. Support for LDAP (External Password Authentication)**

Oracle Banking Corporate Lending also supports authentication through LDAP/MSAD without the use of SSO.

Depending on the value of the property EXT\_USERLOGIN in fcubs.properties file the length of userid field in login screen changes. If the value is **Y** then user is able to input up to 30 characters in userid field. Otherwise userid field allows only 12 characters.

Depending on the value PASSWORD\_EXTERNAL in fcubs.properties file, the password is validated with LDAP/MSAD or FCUBS Application.

For details on configuration of LDAP, refer the *Universal Banking Installation Guide document (Sec 1.4).*

#### **3. Support for SSL (Secure Transformation of Data)**

The Installer allows a deployer to configure Oracle Banking Corporate Lending such that all HTTP connections to the application are over SSL/TLS. In other words, all HTTP traffic in the clear is prohibited; only HTTPS traffic is allowed. It is highly recommended to enable this option is a production environment, especially when WebLogic Server acts as the SSL terminator.

For details on configuration of SSL, refer the *Installation Guide documents - Weblogic Configuration.pdf* for Weblogic and *Websphere\_Configurations.pdf* for WebSphere)

#### **4. Support for SMTPS (Mail communication)**

Also mail session configuration required in Application server. Sample details for creating a mail session are listed below:

- Name: FCUBSMailSession
- JNDI Name: mail/FCUBSMail (The same need to be maintained in property file creation.)
- Java Mail Properties for SMTPS protocol:
- mail.host=<HOST\_MAIL\_SERVER>
- mail.smtps.port=<SMTPS\_SERVER\_PORT>
- mail.transport.protocol=smtps
- mail.smtps.auth=true
- mail.smtps.host==<HOST\_SMTPS\_MAIL\_SERVER>

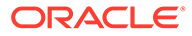

<span id="page-10-0"></span>For details on configuration of Mail Session process, refer the document *< Resource\_Creation\_WL.doc for weblogic or Resource\_Creation\_WAS.doc for websphere >.*

#### **5. Support for Securely store the credentials in CSF**

Product supports to store encryption key (Symmetric key) store in secure credential storage area.

To support CSF, OPSS component should be available in the application server domain.

Installer allows administrator to enable CSF component to the application. If CSF component enabled, then the application look into encryption key in CSF framework and get the value.

The default CSF option is enabled for the application.

## 2.5 Third-party Applications

#### **Support for OWSM (Securing Web services)**

Oracle Banking Corporate Lending supports the WebLogic Server WS-Policies for enforcing security for Web services. Customer can implement any Oracle WSM WS-Security policies and use them with WebLogic Web services. The Oracle WSM policies are documented in the [https://docs.oracle.com/cd/](https://docs.oracle.com/cd/E21764_01/web.1111/b32511/toc.htm) [E21764\\_01/web.1111/b32511/toc.htm](https://docs.oracle.com/cd/E21764_01/web.1111/b32511/toc.htm)

## 2.6 Choice of the SSL cipher suite

Oracle WebLogic Server allows for SSL clients to initiate a SSL connection with a null cipher suite. The null cipher suite does not employ any bulk encryption algorithm thus resulting in transmission of all data in clear text, over the wire.

The default configuration of Oracle WebLogic Server is to disable the null cipher suite. Ensure that the usage of the null cipher suite is disabled, preventing any client from negotiating an insecure SSL connection.

Furthermore, for installations having regulatory requirements requiring the use of only **high** cipher suites, Oracle WebLogic Server can be configured to support only certain cipher suites. The restriction can be done in config.xml of the WebLogic domain. Provided below is an example config.xml restricting the cipher suites to those supporting 128-bit symmetric keys or higher, and using RSA for key exchange.

```
....
<ssl> <enabled>true</enabled>
        <ciphersuite>TLS_RSA_WITH_AES_128_CBC_SHA</ciphersuite>
</ssl>
....
```
- Configuration of WebLogic Server to support the above defined cipher suites might also require an additional command line argument to be passed to WebLogic Server, so that a FIPS 140-2 compliant crypto module is utilized. This is done by adding **-Dweblogic.security.SSL.nojce=true** as a JVM argument.
- The restriction on cipher suites needs to be performed for every managed server.

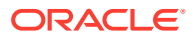

- <span id="page-11-0"></span>• The order of cipher suites is important – Oracle WebLogic Server chooses the first available cipher suite in the list, that is also supported by the client.
- Cipher suites with RC4 are enabled despite it being second best to AES. This is primarily for old clients that do not support AES (for instance, Microsoft Internet Explorer 6, 7 and 8 on Windows XP).

# 2.7 Securing the Oracle Banking Corporate Lending Application

The following guidelines serve to secure the Oracle Banking Corporate Lending application deployed on Oracle WebLogic Server.

#### **1. Setting up Secure Flag for Cookies**:

If the secure flag is set on a cookie, then browsers do not submit the cookie in any requests that use an unencrypted HTTP connection, there-by preventing the cookie from being trivially intercepted by an attacker monitoring network traffic.

Below configuration has to be ensured in weblogic.xml within the deployed application EAR.

**a.** Cookie secure flag set to true

```
<wls:session-descriptor>
   <wls:cookie-secure>true</wls:cookie-secure>
   <wls:url-rewriting-enabled>false</wls:url-rewriting-enabled>
</wls:session-descriptor>
```
Always make sure Cookies are set with always Auth Flag enabled by default for WebLogic server and also recommended to apply the weblogic patch 10.3.5 for versions using below weblogic 10.3.5 to reflect the above changes.

#### **2. Credential Over mail**:

To enable this feature mail server details needs to be provided at the time of property file creation. Below are the required parameters:

- Host Server
- User ID
- User Password
- JNDI Name

#### **3. Session time out and Token Management**:

Session timeout represents the event occurring when a user do not perform any action on a web site during a interval (defined in application). The event, on server side, change the status of the user session to **invalid** (that is, **not used anymore**) and instruct the Application/web server to destroy it (deleting all data contained into it). Application allows defining the session time out.

The default value for session time out is 30 minutes.

The entire subsequent request within the session has the Authenticated and Cross-site request forgery tokens .Every request send to the application from the browser is validated against the IsAuthenticated attribute and Cross-site request forgery token.

#### **4. Two-way SSL Connection**:

A two-way SSL is used when the server needs to authenticate the client. In a two-way SSL connection the client verifies the identity of the server and then passes its identity certificate to the server. The server then validates the identity certificate of the client before completing the SSL handshake.

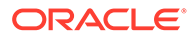

<span id="page-12-0"></span>In order to establish a two-way SSL connection, need to have two certificates, one for the server and the other for client.

For Oracle Banking Corporate Lending Solutions, need to configure a single connector. This connector is related to SSL/TLS communication between host or browser and the branch which uses two-way authentication.

For details on implementation of Two-way SSL process, refer to the document available for *FLEXCUBE < SSL\_OR\_TLS\_ Configuration.doc>*.

#### **5. Securely store the credentials in CSF**:

Application uses CSF to securely store the credentials (encryption key / symmetric key) in a credentials store and the additional benefits of CSF, such as the ability to manage / operations use Oracle Fusion Middleware user interfaces / em console.

For details on implementation of OPSS CSF, refer to the document installation / configuration documents in user manuals.

## 2.8 Securing the Gateway Services

This topic contains following sub-topics:

- **Overview**
- **External System Maintenance**
- [Accessing Services and Operations](#page-13-0)
- [Gateway Password Generation Logic for External System Authentication](#page-13-0)

#### 2.8.1 Overview

Different applications deployed on disparate platforms and using different infrastructure need to be able to communicate and integrate seamlessly with Oracle Banking Corporate Lending in order to exchange data. The Oracle Banking Corporate Lending Integration Gateway caters to these integration needs.

The integration needs supported by the Gateway can be broadly categorized from the perspective of the Gateway as follows:

- Inbound application integration used when any external system needs to add, modify or query information within application.
- Outbound application integration used when any external system needs to be notified of the various events that occur within application.

### 2.8.2 External System Maintenance

An external system needs to be defined that communicates with the Oracle Banking Corporate Lending Integration Gateway. Below are the details requiring inputting while creating the external system.

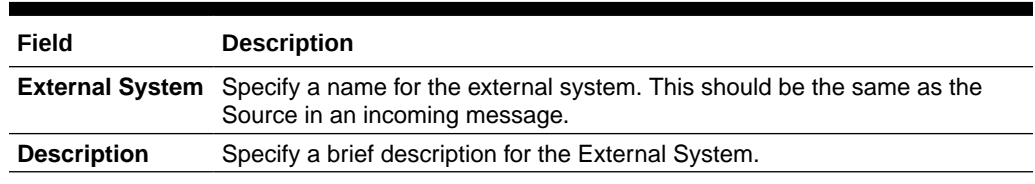

#### **Table 2-2 External System Maintenance**

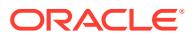

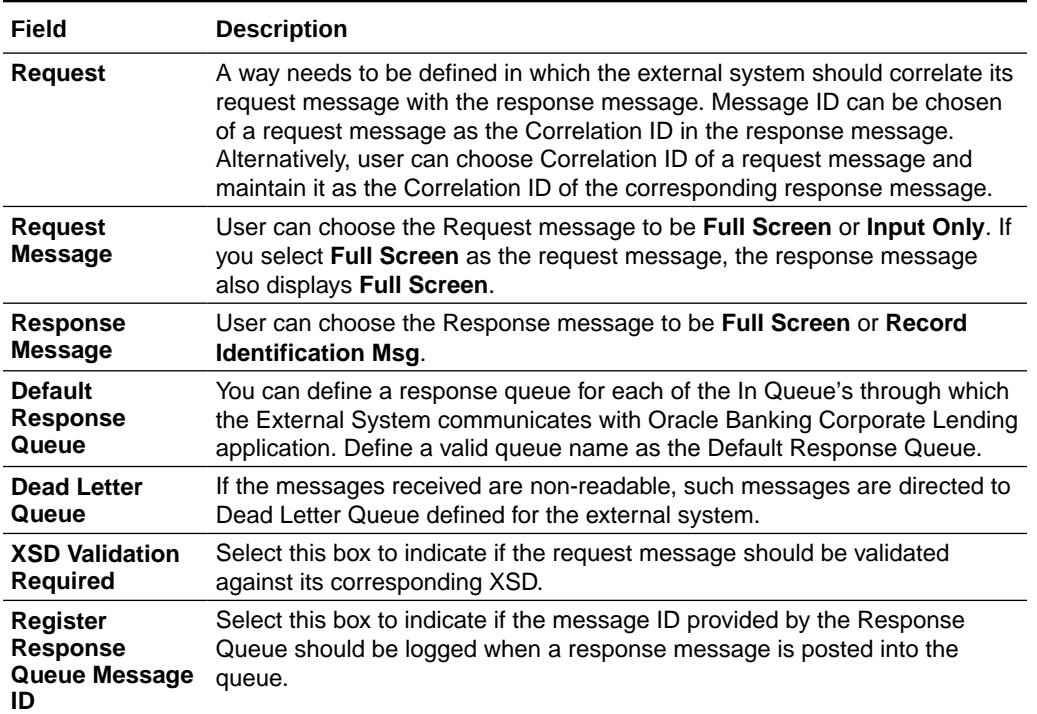

#### <span id="page-13-0"></span>**Table 2-2 (Cont.) External System Maintenance**

### 2.8.3 Accessing Services and Operations

In a message it is mandatory to maintain a list of Service Names and Operation Codes. This information is called Gateway Operations.

A combination of every such Service Name and Operation Code is mapped to a combination of Function ID and Action. Every screen in Oracle Banking Corporate Lending is linked with a function ID. This information is called Gateway Functions.

User can gain access to an external system using the Gateway Functions. The Function IDs mapped in Gateway Functions should be valid Function IDs maintained in Oracle Banking Corporate Lending. Hence, for every new Service or Operation being introduced, it is important that you provide data in Gateway Operations and Gateway Functions.

### 2.8.4 Gateway Password Generation Logic for External System Authentication

As a secure configuration password authentication should be enabled for the external system maintained. The same can be verifying in External system detail screen level.

Once these features enable, system validates for Encrypted password as part of every request sent by the External System.

The Message ID which is present as part of the header in Request XML, is considered as hash. External System generates an unique Message ID, which is functional mandatory field in the header. Create a Message Digest with SHA-512 algorithm.

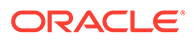

The hash created from the previous step and the password in clear text together is encrypted in DESede encryption method. Apply Base64 encoding to encrypted value and send to the Oracle Banking Corporate Lending gateway.

<span id="page-15-0"></span>3

# Securing Oracle Banking Corporate Lending

This topic contains following sub-topics:

- **Desktop Security**
- Oracle Banking Corporate Lending Controls
- [General Information](#page-24-0)

# 3.1 Desktop Security

Please refer the *vendor specific relevant sections for securing the DeskTops Operating system*. In addition, do refer the *Browser specific security settings mentioned in the vendor specific docs.*

Refer the *client browser setting required* for FCUBS.

# 3.2 Oracle Banking Corporate Lending Controls

This topic contains following sub-topics:

- **[Overview](#page-16-0)**
- [Disable Logging](#page-16-0)
- [Audit Trail Report](#page-16-0)
- **[Security Violation Report](#page-16-0)**
- [Display/Print User Profile](#page-17-0)
- **[Clear User Profile](#page-17-0)**
- [Change User Password](#page-17-0)
- **[List of Logged-in Users](#page-17-0)**
- [Change Time Level](#page-18-0)
- [Authentication & Authorization](#page-18-0)
- [Role Based Access Controls](#page-18-0)
- **[Masking](#page-18-0)**
- **[Granular Access](#page-19-0)**
- **[Right to be forgotten](#page-19-0)**
- [Access controls like branch level](#page-20-0)
- [Maker Checker](#page-20-0)
- **[User Management](#page-20-0)**
- [Access Enforcement](#page-20-0)
- **[Privacy controls](#page-20-0)**

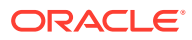

#### • [Password Management](#page-21-0)

### <span id="page-16-0"></span>3.2.1 Overview

This topic describes the various programs available within application, to help in the maintenance of security.

Access to the system is possible only if the user logs in with a valid ID and the correct password. The activities of the users can be reviewed by the Security Officer in the Event Log and the Violation Log reports.

### 3.2.2 Disable Logging

It is recommended that the debug logging facility of the application be turned off, once the system is in production. This is achieved by updating the property file of the application via the Oracle Banking Corporate Lending Installer.

The above described practice does not disable logging performed by the application in the database tier. This can be disabled by running the lockdown scripts provided. The lockdown scripts disable the logging across all modules and across all users in the system.

### 3.2.3 Audit Trail Report

A detailed Audit Trail is maintained by the system on all the activities performed by the user from the moment of login. This audit trail lists all the functions invoked by the user, along with the date and time. The program reports the activities, beginning with the last one. It can be displayed or printed. The records can be optionally purged once a printout is taken. This program should be allotted only to the Security Officer.

#### 3.2.4 Security Violation Report

This program can be used to display or print the Violation Report. The report gives details of exceptional activities performed by a user during the day. The difference between the Violation Report and the Audit Trail is that the former gives details of all the activities performed by the users during the day, and the latter gives details of exceptional activities, for example, forced password change, unsuccessful logins, User already logged in, and so on. The details given include:

- Time
- The name of the operator
- The name of the function
- The ID of the terminal
- A message giving the reason for the login

The system gives the Security reports a numerical sequence. The Security Report includes the following messages:

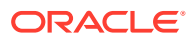

#### <span id="page-17-0"></span>**Sign-on Messages**

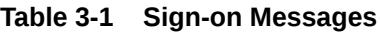

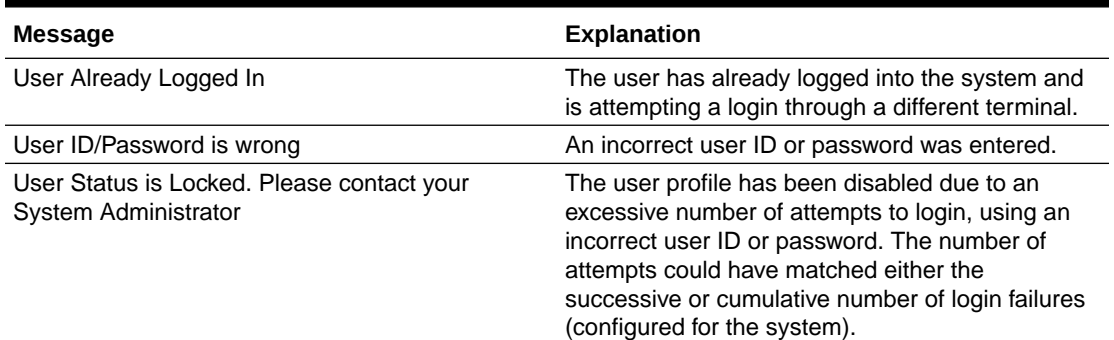

### 3.2.5 Display/Print User Profile

This function provides an on-line display / print of user profiles and their access rights. The information includes:

- The type (customer / staff)
- The status of the profile enabled or disabled or on-hold
- The time of the last login
- The date of the last password /status change
- The number of invalid login attempts
- The language code / home branch of the user

### 3.2.6 Clear User Profile

A user ID can get locked into the system due to various reasons like an improper logout or a system failure. The Clear User Profile function can be run by another user to reset the status of the user who got locked in. This program should be used carefully and conditionally.

### 3.2.7 Change User Password

Users can use this function to change their passwords. A user password should contain a minimum of six characters and a maximum of twelve characters (both parameterizable). It should be different from the current and two previous passwords. The program prompts the user to confirm the new password when the user has to sign-on again with the new password.

### 3.2.8 List of Logged-in Users

The user can run this program to see which users are in use within application at the time the program is being run. The information includes the following:

- The ID of the terminal
- The ID of the user
- The login time

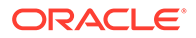

### <span id="page-18-0"></span>3.2.9 Change Time Level

Time levels have to be set for both the system and the users. Ten time levels are available, 0 to 9. Restricted Access can be used to set the Users time level. The Change Time Level function can be used to do the same for the branch. A user is allowed to sign-on to the system only if his/her time level is equal to or higher than the system time level. This concept is useful because timings for system access for a user can be manipulated by increasing the system time level. For example, the End of Day operators could be allotted a time level of 1, and the users could be allotted a time level of 0. If the application time-level is set at 1 during End of Day operations, only the End of Day operators are granted with access to the application. Access is denied to the other users.

### 3.2.10 Authentication & Authorization

First, only authorized users can access the system with the help of a unique User ID and a password. Secondly, a user should have access rights to execute a function.

The user profile of a user contains the User ID, the password and the functions to which the user has access. Operations such as new, copy, query, unlock, and so on are enabled based on function rights available for the user. The function rights are checked for each operation performed by the user.

Administrator can define the maximum number of unsuccessful attempts after which a User ID should be disabled. When a User ID has been disabled, the Administrator should enable it. The password of a user can be made applicable only for a fixed period. This forces the user to change the password at regular intervals thus reducing security risks. Further, Administrator can define passwords that could be commonly used by a user as Restrictive Passwords at the user, user role and bank level. A user cannot use any password that is listed as a Restrictive Password at any of these levels.

### 3.2.11 Role Based Access Controls

Application level access has implemented via the **Security Management System** (SMS) module. SMS supports **ROLE BASED** access of screens and different types of operations.

Application supports dual control methodology, wherein every operation performed has to be authorized by another user with the requisite rights.

### 3.2.12 Masking

Masking Personally Identifiable Information (PII) in scoped function ID's are enhanced to display masked or unmask values depending on the user definition. Masking personally identifiable information is based on the policies created in database. In FLEXCUBE Enterprise Limits & Collateral Management System masking can be achieved through following steps:

- **1.** Factory shipped personal identifiable information (PII) of FLEXCUBE Enterprise Limits & Collateral Management provided and by default these are available in data store.
- **2.** Masking Maintenance

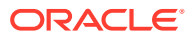

- <span id="page-19-0"></span>**a.** Bank User can maintain the Masking details using Masking Maintenance Refer [Common Core - Security Management System User Guide](https://docs.oracle.com/cd/E95372_01/html/CommonCore_SMS/CommonCore_SMSTOC.htm) *→ Sec: 2.14 Mask Maintenance in the below link,* [https://docs.oracle.com/cd/E95372\\_01/html/](https://docs.oracle.com/cd/E95372_01/html/CommonCore_SMS/CommonCore_SMS02_SecMgmt.htm#Xaf1078884) [CommonCore\\_SMS/CommonCore\\_SMS02\\_SecMgmt.htm#Xaf1078884.](https://docs.oracle.com/cd/E95372_01/html/CommonCore_SMS/CommonCore_SMS02_SecMgmt.htm#Xaf1078884)
- **b.** Alternatively, Data controller can execute below given sample script to apply default masking maintenance for factory shipped PII. Bank user can modify / remove masking maintenance using step 2a for PII fields. Please refer the below sample script for Mask Maintenance:

```
DECLARE
P_ERRCODE VARCHAR2(200);
BEGIN
     P_ERRCODE:=NULL;
     SMPKS_MASK_TBLCOL.PR_PROCESS_PII_FIELDS(P_ERRCODE);
END;
/
```
- **3.** Policy Creation
	- **a.** FLEXCUBE Universal Banking Solutions used DBMS\_REDACT package to apply masking on PII fields.
	- **b.** Data controller can execute below sample script to create REDACTION policies on PII fields. Please refer the below sample script for Policy Creation.

```
DECLARE
P_ERRCODE VARCHAR2(200);
P_BRANCH VARCHAR2(10) :='000'; -- Initialize to proper branch
BEGIN
      GLOBAL.PR_INIT(P_BRANCH);
     P_ERRCODE := NULL; SMPKS_MASK_TBLCOL.PR_PROCESS_JOB
(P_ERRCODE => P_ERRCODE );
END;
```
#### **Note:**

Masking / Redaction is part of Oracle Advanced Security, which is a separately licensed Enterprise Edition option.

### 3.2.13 Granular Access

Customer and Customer Account maintenance, transaction restricted to users based on the access group restriction attached at user level for the scoped function IDs. User is not able to query, view, create or amend data based on access group restriction.

#### 3.2.14 Right to be forgotten

Personally Identifiable Information (PII) of both closed Users and Customers are permanently anonymized. Once PII information are anonymized corresponding Users and Customers cannot be queried from application. Right to be forgotten is processed based on the number of days to forget the customer and on the customer's request.

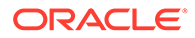

### <span id="page-20-0"></span>3.2.15 Access controls like branch level

User can indicate the branches from where a user can operate in the **Restricted Access** screen (function-ID).

### 3.2.16 Maker – Checker

Application supports dual control methodology, wherein every operation performed has to be authorized by another user with the requisite rights.

#### 3.2.17 User Management

Application enables creation of users through SMDUSRDF UI. On authorization of the newly created user, the credentials are automatically mailed to the user's email id. This reduces the risk of password been known to the administrator, who creates users for the bank.

User is forced to change the password on first login. The password supplied is hashed iteratively after being appended with a randomly generated salt value. Hashing algorithm used is of SHA-2 family and above.

User privileges are maintained by Roles. Roles definition is captured via another UI. These roles are mapped to a user in the SMDUSRDF UI. Basing on these user-roles mapping the user has access to different modules in Application.

#### 3.2.18 Access Enforcement

Access management can be done in four steps.

- **1. Branch level** In such a case the user cannot view even the menu list of the FCUBS when he tries to login into the restricted branch. Thus, no transactions could be performed.
- **2. Roles wise** As described above basing on the user-roles mapping, the user can access different modules in Oracle Banking Corporate Lending. For an example, a bank clerk has access to customer creation, account opening, term-deposits opening and liquidation screens, but he do not has access to SMDUSRDF UI, which is for user creation.
- **3. Function-ID wise** Here, the user can be restricted to launch even the UI on clicking on the menu list.
- **4. Product/ Account class wise** Here, the user can be prevented access to certain account classes or products. This disables him from creating any accounts or transactions using those prevented account class and product respectively.

#### 3.2.19 Privacy controls

Tokenization mechanism is implemented in FCUBS, where the token is created for every request that hit server for avoiding forgery attacks. In addition, to avoid Clickjacking and frame spoofing attack FCUBS have respective header and code configuration. Proper privacy control and content type has been placed.

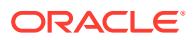

### <span id="page-21-0"></span>3.2.20 Password Management

Certain user password related parameters should be defined at the bank level. These parameters are applied to all the users of the system. Examples of such parameters are the number of invalid login attempts after which a user-id should be disabled, the maximum and minimum length for a password, the number of previous passwords that should not be used, the interval at which the password should be changed by every user, and so on.

This topic contains following sub-topics:

- **Invalid Logins**
- Specifying Parameter
- [Specifying Parameters for User Passwords](#page-22-0)
- [Placing Restrictions on User Passwords](#page-23-0)
- [Password Restrictions](#page-24-0)

#### 3.2.20.1 Invalid Logins

Each user accesses the system through a unique User ID and Password. While logging on to the system, if either the User ID or the Password is wrong, it amounts to an invalid login attempt. By default, the allowable number of cumulative invalid attempts is six, and the allowable number of consecutive invalid attempts is three. These default values can be changed and specify the allowable number of attempts in each case. An allowable number for cumulative attempts are between 6 and 99, and for consecutive (successive) attempts are between 3 and 5.

When authentication of credentials is unsuccessful due to an incorrect user ID, then the user id is not logged in the audit logs. In case the user id is correct and the password is wrong, the attempt is logged in the audit log and the successive and cumulative failure count is incremented. When the user id and password are correct, this is logged into the audit logs.

#### 3.2.20.2 Specifying Parameter

#### **Dormancy Days**

Application allows you to automatically disable the profile of all the users who have not logged into the system for a pre-defined period of time. A user ID is considered dormant if the difference between the last login date and the current date is equal to or greater than the number of **Dormancy Days** that has been specified. This is reckoned in calendar days i.e. inclusive of holidays. All dormant users (whose home branch is same as the current branch) are disabled during the end of day run at the current branch.

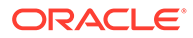

# <span id="page-22-0"></span>3.2.20.3 Specifying Parameters for User Passwords

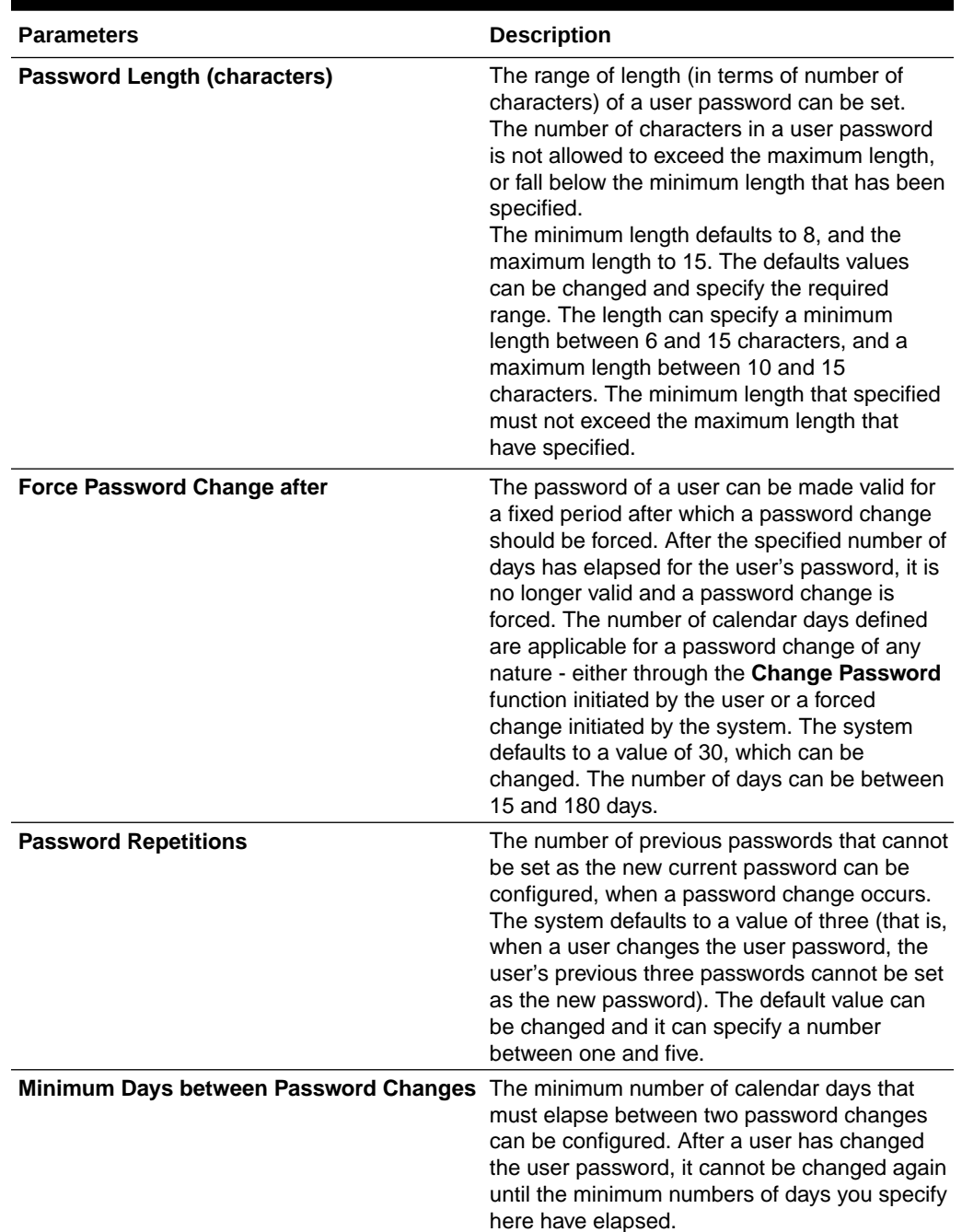

#### **Table 3-2 Parameters**

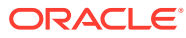

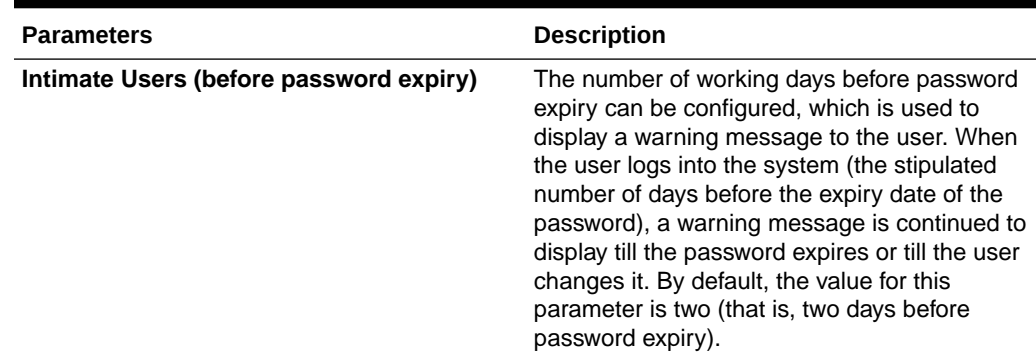

#### <span id="page-23-0"></span>**Table 3-2 (Cont.) Parameters**

### 3.2.20.4 Placing Restrictions on User Passwords

Application allows placing restrictions on the number of alpha and numeric characters that can be specified for a user password.

| <b>Restrictions</b>                                        | <b>Description</b>                                                                                                    |
|------------------------------------------------------------|----------------------------------------------------------------------------------------------------|
| <b>Maximum Consecutive Repetitive Characters</b>           | The maximum number of allowable repetitive<br>characters occurring consecutively, in a user<br>password can be specified. This specification is<br>validated whenever a user changes the user<br>password, and is applicable for a password<br>change of any nature - either through the Change<br>Password function initiated by the user or a forced<br>change initiated by the system. |
| <b>Minimum Number of Special Characters in</b><br>Password | Application allows defining minimum number of<br>special characters allowed in a user password.<br>The system validates these specifications only<br>when a user chooses to change the password.<br>Following is the default value application used:<br>Minimum No of Special Characters = 1                                                                                              |
| <b>Minimum Number of Numeric Characters in</b><br>Password | Likewise, application allows defining the minimum<br>number of numeric characters allowed in a user<br>password. The system validates the password<br>only when a user chooses to change his<br>password. Following is the default value used:<br>Minimum No of Numeric Characters = 1                                                                                                    |
| Minimum Number of Lower Case Characters in<br>Password     | The minimum number of lowercase characters<br>allowed in a user password also can be<br>configured. The allowed lower case characters are<br>from the US-ASCII character set only. The system<br>validates these specifications only when a user<br>chooses to change the password. Following is the<br>default value used:<br>Minimum No of Lower Case Characters = 1                    |

**Table 3-3 Placing Restrictions on Passowrds**

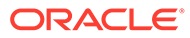

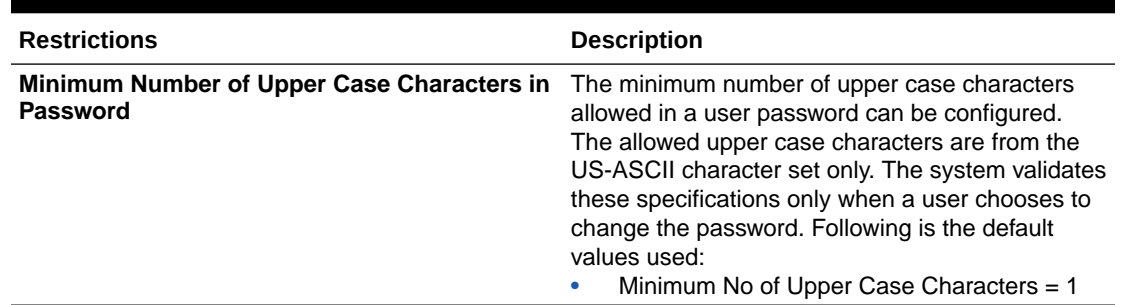

<span id="page-24-0"></span>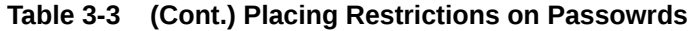

#### 3.2.20.5 Password Restrictions

Application allows defining a list of passwords that cannot be used by any user of the system in the bank. This list, called the Restrictive Passwords list can be defined at three levels:

- At the bank level (applicable to all the users of the system)
- At the user role level (applicable for all the users assigned the same role)
- At the user level (applicable for the user)

## 3.3 General Information

This topic contains following sub-topics:

- **Cryptography**
- **Security patch**
- **[Oracle Database Security Suggestions](#page-25-0)**
- [Oracle Software Security Assurance Standards](#page-25-0)
- **[References](#page-26-0)**

### 3.3.1 Cryptography

Oracle Banking Corporate Lending uses cryptography to protect the sensitive data.

It uses Hashing algorithm while storing user passwords. SHA-2 family hashing algorithm is used for the purpose. SHA-512 algorithm produces 32 bytes hash value.

For encryption, AES, which is considered to be of gold standard, is used. It produces a key size of 256 bits when it comes to symmetric key encryption.

### 3.3.2 Security patch

Security patches needs to be applied whenever it is available for the applicable product version.

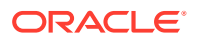

### <span id="page-25-0"></span>3.3.3 Oracle Database Security Suggestions

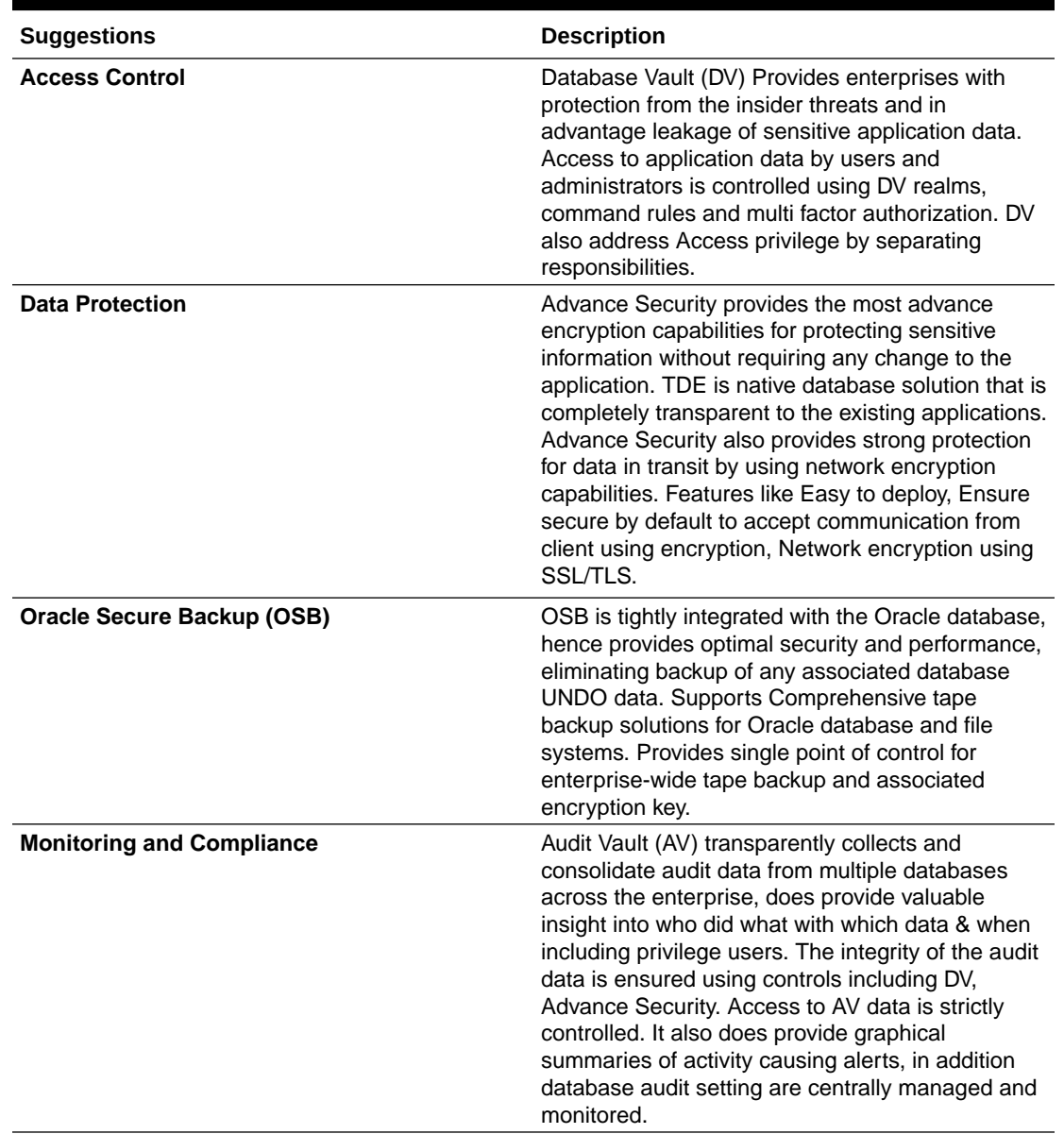

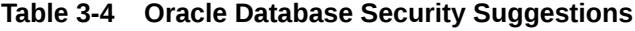

### 3.3.4 Oracle Software Security Assurance - Standards

Every acquired organization must complete the Mergers and Acquisitions (M&A) Security Integration process. The issues identified during this review must be addressed according to the agreed upon M&A remediation plan. The acquired organization must complete SPOC assignments and plan integration of OSSA methodologies and processes into its SDLC.

### <span id="page-26-0"></span>3.3.5 References

#### **Datacenter Security considerations**

Please refer to the following links to understand Data center Security considerations: [http://docs.oracle.com/cd/B14099\\_19/core.1012/b13999/rectop.htm](http://docs.oracle.com/cd/B14099_19/core.1012/b13999/rectop.htm)

#### **Database Security considerations**

Please refer the below links to understand more on Database Security considerations recommended to be followed: <http://www.oracle.com/us/products/database/security/overview/index.html>

#### **Security recommendations / practices followed for Database Environment**

Please refer the below mentioned links to understand more on Security recommendations / practices followed for Database Environment: [http://docs.oracle.com/cd/B28359\\_01/network.111/b28531/guidelines.htm](http://docs.oracle.com/cd/B28359_01/network.111/b28531/guidelines.htm)

#### **Common security considerations**

Please refer below links to understand some of the common security considerations to be followed:

- [http://docs.oracle.com/cd/E14899\\_01/doc.9102/e14761/tuningforappserver.htm](http://docs.oracle.com/cd/E14899_01/doc.9102/e14761/tuningforappserver.htm)
- [http://docs.oracle.com/cd/E13222\\_01/wls/docs81b/lockdown/practices.html](http://docs.oracle.com/cd/E13222_01/wls/docs81b/lockdown/practices.html)
- [http://docs.oracle.com/cd/E23943\\_01/web.1111/e14529/security.htm](http://docs.oracle.com/cd/E23943_01/web.1111/e14529/security.htm)
- <http://www.oracle.com/us/solutions/oos/weblogic-server/overview/index.html>